# BAPTISTS

# **Basic Livestream Resources**

# **General Info**

If you plan on streaming the music portion of your service you MUST have a STREAMING CCLI License. This is a non-negotiable and may be purchased as an add-on to your existing CCLI license. This license allows you to legally stream the audio of your worship time, project lyrics, rearrange songs, and a few other things. Check the description below to find a link to CCLI's pricing and website.

- CCLI: <u>https://us.ccli.com/copyright-license/#pricing</u>
- CCLI FAQ & Copyright display example: <u>https://us.ccli.com/ccli-news/five-questions/</u>

# **Option 1: Phone Streaming to Facebook**

Phone Streaming Straight to Facebook. This option will use the audio from your phone. Depending on how large your room is and what kind of audio reinforcement you have, you may have a difficult time getting good sounding audio. Check the description below for a link to a tripod for your phone.

\*\*\* USE PERSONAL FACEBOOK APP, NOT YOUR "PAGES" APP

#### Equipment

- Phone with Facebook app
- Tripod for the phone: <u>https://www.amazon.com/Fugetek-Integrated-Professional-</u> LightweightBluetooth/dp/B075WQYN3B

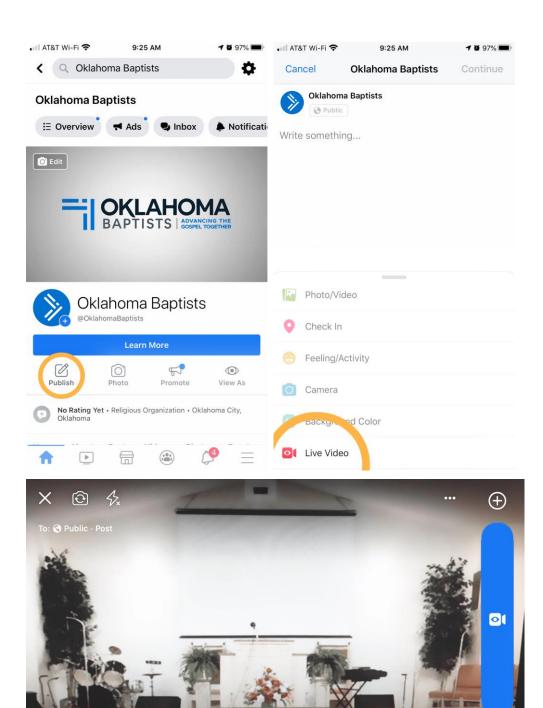

37.

Make sure and rotate your phone into landscape mode.

Enter your description here

### **Option 2: Single Camera Setup sources**

This option allows you to connect your own camera to potentially achieve a better look than what you can achieve through the Facebook app. The type of camera is not super important, however, the nicer the camera, the nicer the video quality that you will have. It is just important that this camera have some kind of an HDMI output. This output will hit some kind of interface that allows you to "input" your video signal into your computer. Then you can use a free software called "OBS" to stream to Facebook. This option provides you a little flexibility with the audio. It will allow you to use the audio from the camera or audio from your sound board. The best option would to use a "matrix" from your sound board. You can connect your soundboard with either a cable right into the camera, or by using an audio interface that connects to your computer.

#### Equipment

- OBS: <u>https://obsproject.com/</u>
- Video Capture Device (windows): <u>https://www.amazon.com/Elgato-Game-Capture-HD60-</u> <u>PlayStation/dp/B01DRWCOGA</u>
- Video Capture Device (apple): <u>https://www.amazon.com/Blackmagic-Design-UltraStudio-</u> MiniRecorder/dp/B009D91314
- Optional Audio Equipment
  - (option 1) Audio cable to connect your sound board to your camera (varies based on console and camera) We recommend only using this option with a camera that has an XLR input.
  - o (option 2) Audio interface & XLR cable to connect the sound board to the computer
- XLR: <u>https://www.amazon.com/AmazonBasics-Male-Female-MicrophoneCable/dp/B01JNLTTKS</u>
- Audio Interface: <u>https://www.amazon.com/Behringer-UMC22-BEHRINGERaudio-</u> interface/dp/B00FFIGZF6

# **How-To Resources**

- How to stream with OBS & YouTube
- How to Go LIVE on YouTube with a Computer or Smartphone
- How to embed YouTube Livestream in your website